## **Taschenrechner: L1: Uhrzeit, L2: Temperatur. STAT PLOT: (Listen ordnen!!).**

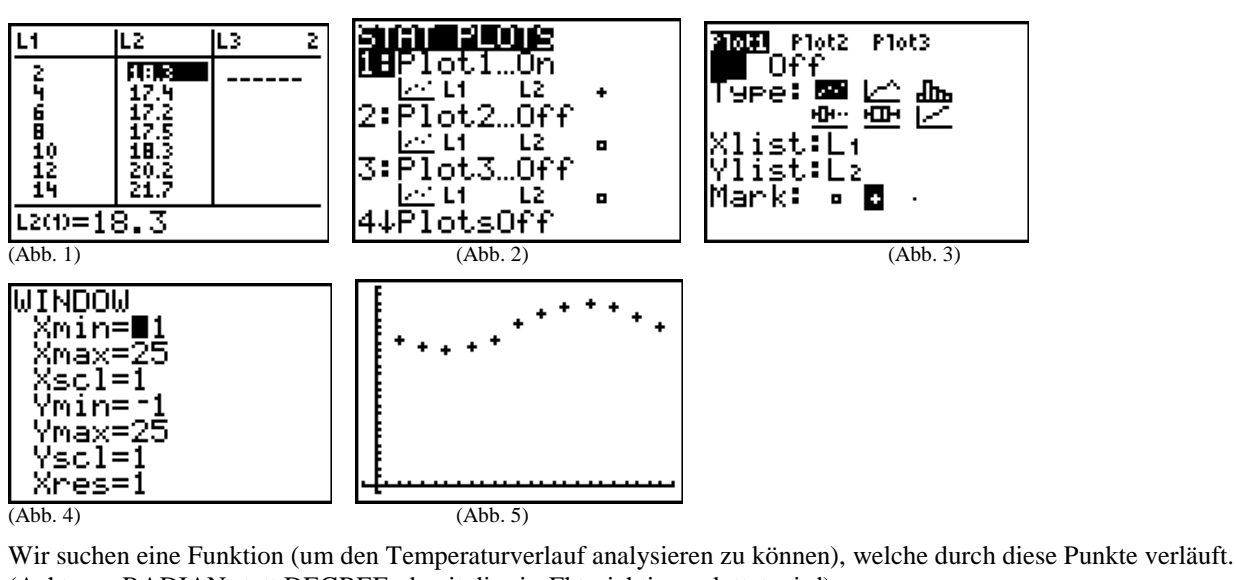

(Achtung: RADIAN statt DEGREE, damit die sin-Fkt. richtig geplottet wird).

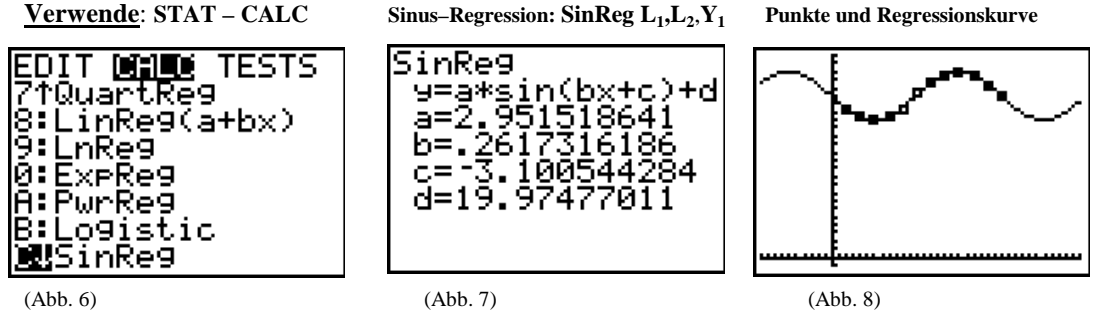

## **Lösungen:**

- 1. Graph: vgl. Abb. 5
- 2. Näherungsfunktion:  $T(t) \approx 2.95 \sin(0.26 \cdot t 3.1) + 20$ ,  $t \in R$  (Abb. 7 und 8)
- 3. Die Änderungsrate einer "Funktion" ist an den Wendestellen betragsmäßig am größten: d.h.: bestimme die Wendestellen der Funktion T im Intervall [0;24].

Um den Bedienungsaufwand am TI 83 plus gering zu halten, verwenden wir Folgendes:

 $T''(t) = 0$  (Kriterium Wendestellen)  $\Leftrightarrow T'(t)$  hat Extremalstellen:  $\rightarrow$  nDeriv(Y1,x,x) (Abb. 9, 10)

(T und T' lassen sich nicht befriedigend im gleichen Koordiantensystem darstellen, deshalb wird nur T' gezeichnet und auf Extrema hin untersucht  $\rightarrow$  (Abb. 11)

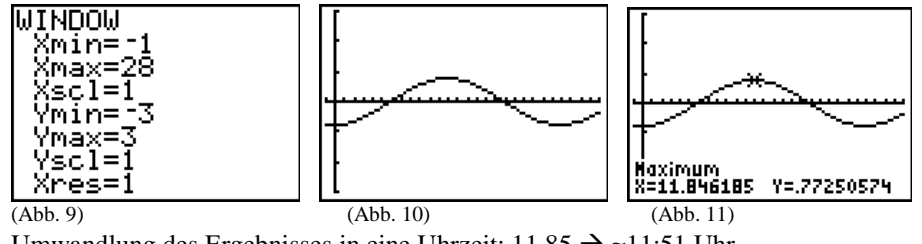

Umwandlung des Ergebnisses in eine Uhrzeit:  $11,85 \rightarrow \approx 11:51$  Uhr. Ebenso ergibt sich die andere Extremalstelle von T' als 23,85 und somit  $\approx$  23:50 Uhr.

4. Die Ungleichung T(t) ≥ 21 ist zu lösen: das Schaubild stellt T und **y = 21** dar. Mit Hilfe der "Intersect-Funktion" lassen sich die beiden Schnittpunkte berechnen:

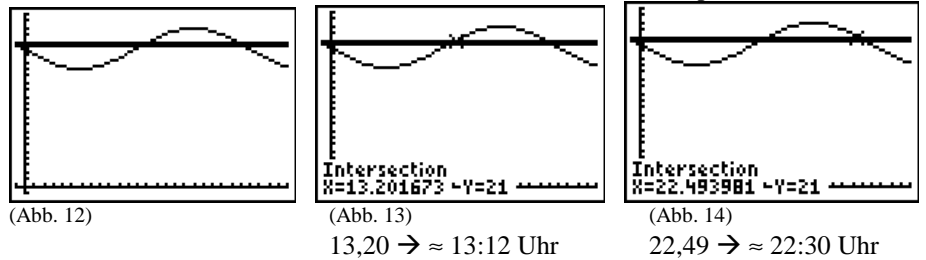

periodische\_funktion\_lsg\_ti83plus-1.doc